# Dense stereo matching e modelagem HBIM aplicados à obra de Lina Bo Bardi: O mausoléu da família Odebrecht

https://doi.org/10.21814/uminho.ed.77.37

#### Bruna Costa<sup>1</sup>, Thiago Reis<sup>2</sup>, **Jessica Silva**<sup>3</sup> **, Natalie Groetelaars**<sup>4</sup>

<sup>1</sup> *Universidade Federal da Bahia, Salvador, 0000-0001-9935-8923*

<sup>2</sup> *Universidade Federal da Bahia, Salvador, 0000-0002-1498-1634*

<sup>3</sup> *Universidade Federal da Bahia, Salvador, 0000-0002-7077-1236*

<sup>4</sup> *Universidade Federal da Bahia, Salvador, 0000-0001-6353-0509*

#### Resumo

A proteção do património histórico edificado é muito importante para as sociedades locais e globais. Quando se diz respeito à Arquitetura Moderna, isso não poderia ser diferente. Nesse sentido, a obra da arquiteta Lina Bo Bardi pontua momentos e lugares importantes em diversas cidades brasileiras, como São Paulo, Salvador e Uber‑ lândia e tem sido amplamente estudada. No que diz respeito à obra soteropolitana da arquiteta, ela tem sido destaque internacional. Há na cidade, no entanto, uma obra menos conhecida o Mausoléu da Família Odebrecht. De maneira a trazer luz a esta obra em particular, este artigo se utiliza de técnicas digitais de levantamento cadas‑ tral 3D e de documentação de geometria e informações semânticas (paradados) a respeito do edifício: o *Dense Stereo Matching* (DSM) e o *Historic Building Information Modeling* (HBIM), respectivamente.

## 1. Introdução

A preservação do património histórico-cultural como um todo – incluindo neste grande grupo o património edificado – é de extrema importância para todas as so‑ ciedades, uma vez que permite o entendimento de seus passados e respectivas cul‑ turas. Afinal, o património cultural é, segundo a UNESCO [1], "[...] nossa pedra de toque, nosso ponto de referência, nossa identidade".

No que tange ao património edificado em particular, é importante destacar as potencialidades dos métodos digitais para levantamento cadastral, especialmente os sistemas de varredura para aquisição de nuvem de pontos associados ao *Building Information Modeling (BIM), para ampliar e facilitar seu estudo, visualização e geren*ciamento.

O presente artigo apresenta um estudo realizado em uma das obras construídas da arquiteta Lina Bo Bardi: o Mausoléu da Família Odebrecht, localizado em Salvador -Bahia. São descritas e discutidas as etapas de aquisição de dados através de técnicas automatizadas para restituição fotogramétrica (*Dense Stereo Matching*), de registro de diferentes nuvens de pontos, de modelagem HBIM - *Historic Building Modeling* (uso do BIM em edificações históricas) e inclusão de paradados aos modelos geométricos.

## 2. O mausoléu

Essa seção esclarece pontos de interesse relacionados ao Mausoléu da Família Ode‑ brecht: seu histórico, projeto e a situação atual em que se encontra.

## 2.1. Breve histórico

A primeira passagem da arquiteta ítalo-brasileira Lina Bo Bardi por Salvador é breve: viveu na cidade somente seis anos, entre 1958 e 1964. No entanto, ela marca o seu tecido urbano com diversas obras – notórias ou não – durante sua estadia. Dentre elas, a primeira a ser projetada e talvez a mais singela é o Mausoléu da Família Odebrecht, localizado no Cemitério Campo Santo [2]. A arquiteta e o construtor Norberto Odebrecht se conheceram durante as obras de reconstrução do edifício do Teatro Castro Alves, destruído em um incêndio em julho de 1958. Ao saber da intenção do engenheiro de ampliar o espaço dos jazigos da família no cemitério do Campo Santo, Lina Bo Bardi passa a encabeçar o projeto. No entanto, por questões políticas desdo‑ bradas a partir do golpe civil militar, a arquiteta abandona a cidade em 1964. Esse fato a impossibilita de acompanhar a construção do mausoléu, levando-a a deixar a cargo do artista Carybé e do Irmão Paulo, do Mosteiro de São Bento [2], o acompanhamento e a finalização da obra.

## 2.2. O projeto

A intervenção de Bo Bardi sobre o jazigo antigo o transforma em um caixote reto e alto, dividido em três níveis (subsolo, térreo e terraço-jardim) e construído completamente em concreto armado. O acesso interno é realizado por meio da porta decorada (ver Fachada Sul na Figura 1a) que, assim como o letreiro com o cognome da família, é de autoria do religioso Irmão Paulo [2]. A ligação para o terraço se dá por meio de uma escada estreita, também construída em concreto, de acesso externo (ver Facha‑ da oeste na Figura 1a).

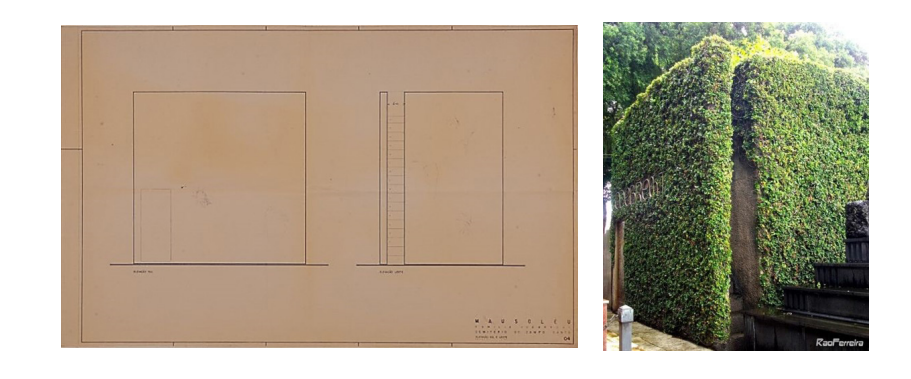

#### Prancha do projeto original do mausoléu,

**Figura 1**

contendo Fachadas Sul e Oeste [2]; (b) Mausoléu recoberto por heras.

> Internamente ao mausoléu, constam os carneiros que abrigam os restos mortais dos entes da família do proprietário do jazigo no subsolo, além de urnas funerárias e um pequeno espaço para realização de missas no térreo. Ademais, suas paredes brancas receberam algumas imagens com temática bíblica da autoria do artista plástico Ca‑ rybé [2].

> Nem tudo que foi idealizado pela arquiteta acabou por se concretizar: o primeiro exemplo que será citado diz respeito à tectônica do mausoléu: era desejo de Bo Bardi que fossem enxertados nas paredes externas as ferramentas de trabalho utilizadas pelos pedreiros e carpinteiros durante a obra, porém essa diretriz de projeto nunca foi realizada. Outra característica que destoa do originalmente projetado é a ausência das Buganvílias (Primaveras) escolhidas pela arquiteta para o paisagismo do terraço. Este plano, por outro lado, chegou a ser executado, mas, devido à dificuldade de manutenção das plantas, Norberto Odebrecht decidiu por cobrir o caixote por trepadeiras que faziam parte da construção até pelo menos o ano de 2009 quan‑ do o mausoléu foi registrado pela professora Carla Zollinger (Figura 1b).

## 2.3. Situação atual

Atualmente, é possível notar que ocorreram intervenções pontuais em relação à ma‑ terialidade do mausoléu. Para fins comparativos, utilizou-se tanto o projeto autoral da arquiteta Lina Bo Bardi quanto fotos tiradas do edifício nos anos de 2005, 2007 e 2019. A primeira e mais notória mudança foi a retirada das heras que cobriam todo o corpo da edificação, deixando-a nua com o concreto de grande granulatura exposto como pode ser visto na Figura 2a.

De acordo com a análise comparativa entre a Figura 1b de 2009 e a Figura 2b de 2019, verificou-se que foi adicionado também um piso em pedra que circunda todo o edifício, possivelmente assentado quando foram retiradas as trepadeiras plantadas à base da construção.

No que diz respeito às patologias da edificação, a retirada das trepadeiras eviden‑ ciou manchas escuras de sujidade nas superfícies do jazigo, além de descolorações esbranquiçadas nos encontros das formas de concreto (Figura 2c), muito provavelmente provenientes da ação da água no concreto. Além disso, é possível notar a presença de pequenos pontos de vegetação no terraço do mausoléu. No entanto, e apesar dessas observações, é possível dizer que o edifício se encontra em estado de conservação satisfatório.

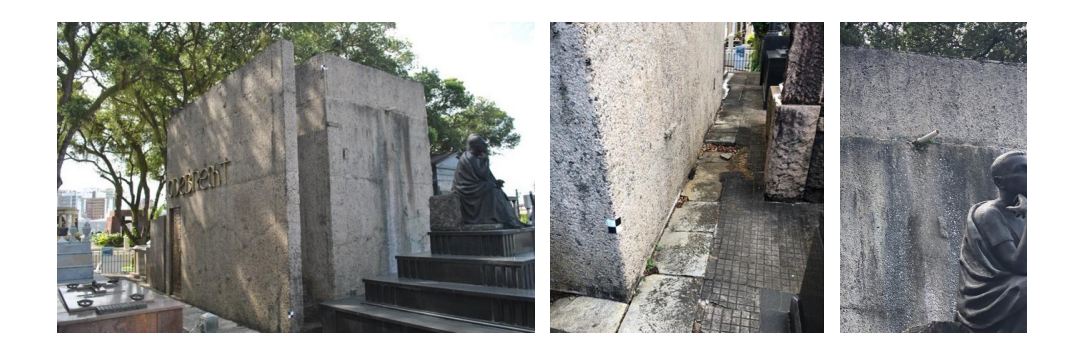

Outras pequenas modificações podem ser percebidas: a colocação de uma placa de identificação do número do jazigo (042) no canto inferior direito da fachada norte (Figura 3a) e a substituição da fechadura na porta decorada do mausoléu (Figura 3b).

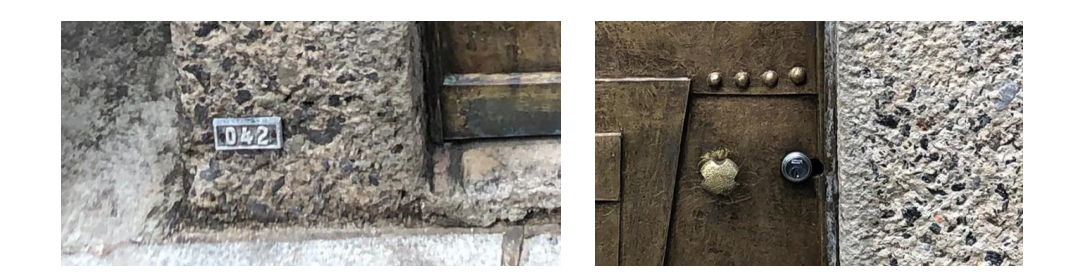

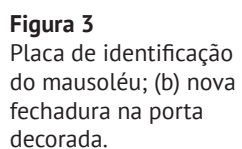

**Figura 2**

(a) Mausoléu em 2019; (b) piso ao redor do mausoléu; (c) manchas descoloridas na edificação. Fonte: os autores.

## 3. Dense Stereo Matching

O levantamento cadastral é "instrumento inseparável" [3] do trabalho em patrimó‑ nio edificado, uma vez que permite compreensão e análise plena do objeto tanto em seu estado atual quanto em relação às transformações que passou durante sua existência. Os métodos tradicionais de levantamento (como a medição direta) mesmo que necessários e eficientes apresentam limitações. A fotogrametria digital, es‑ pecificamente a técnica automatizada de restituição conhecida como *Dense Stereo Matching* (DSM) vem, portanto, como um recurso digital para aquisição de dados que está se popularizando "[...] a fim de tornar o processo de documentação mais ágil, a gestão dos bens mais eficaz e a preservação do Património Arquitetônico mais efetiva [...]" [4].

O DSM é uma técnica para obtenção de nuvens de pontos por meio do processamen‑ to digital de fotografias. De acordo com Groetelaars e Amorim [5], o funcionamento do DSM baseia-se ao correlacionar conjuntos de pixeis homólogos em diferentes fotos de maneira a gerar coordenadas tridimensionais das superfícies externas (visíveis) do objeto-alvo e, dessa forma, criar um modelo de nuvem de pontos. Segundo Chiabrando, Sammartano e Spanò [6], as nuvens de pontos representam modelos baseados em realidade e podem ser usadas para gerenciar e interpretar de edifí‑ cios históricos que são notórios pela complexidade geométrica. Desta maneira, estes modelos auxiliam na obtenção de documentação 2D e de geometria 3D acurados, além de contribuir na consecução de informação correlata em geral [7]. Groetelaars e Amorim [5] citam algumas diretrizes que devem ser seguidas quando se usa a técnica DSM: em primeiro lugar, deve-se atentar para a textura do objeto fotografado: ela não pode ser homogênea para que seja possível a identificação e correlação de conjuntos de pixeis em diversas imagens. É necessário que cada parte do objeto seja fotografada de pelo menos três posicionamentos diferentes, paralelos ou com pequena inclinação entre si (de até 15°), de maneira que cada parte do objeto seja capturada com uma taxa de 80% de sobreposição entre fotos. É preciso atentar tam‑ bém para que todas as fotos sejam registradas durante um intervalo de tempo relativamente curto e sob as mesmas condições de luminosidade. Outra recomendação é a utilização de alvos físicos aplicados de maneira temporária nas superfícies do edifício para aumentar a diferenciação das feições e possibilitar a marcação precisa de pontos de controle e medidas.

## 4. Historic Building Information Modeling

De acordo com Eastman et al. [8], BIM é o nome que se dá à tecnologia de modelagem virtual de edificações aliada às informações de processos com o objetivo final de construir, compartilhar e analisar esses modelos. O BIM se utiliza de um banco de dados constantemente alimentado pelos profissionais envolvidos de modo a abran‑ ger diferentes pontos de vistas sobre uma única construção, possibilitando uma experiência positiva, segura e produtiva para todas as pessoas envolvidas no processo em qualquer momento de seu ciclo de vida [9]. Nas últimas décadas, o setor AECO (Arquitetura, Engenharia, Construção e Operação) tem se utilizado cada vez mais deste paradigma, devido aos inúmeros benefícios que ele traz ao processo de projeto de construção civil. Entretanto, foca-se ainda nas vantagens que o BIM traz para construções novas e deixa-se de lado, de maneira geral, as fases posteriores do ciclo de vida de uma edificação, como manutenção e demolição. Contudo, ao se levar em consideração questões pertinentes à realidade da sociedade global do Século XXI, como a progressiva escassez de recursos naturais, é necessário que o setor AECO foque suas energias também na reabilitação de edifícios existentes, incluindo nessa esfera o património construído [10].

*Historic Building Information Modeling* (HBIM) é um termo utilizado para se referir a aplicação dos processos BIM a edifícios históricos. A modelagem 3D e aplicação do paradigma BIM em estruturas históricas são peças-chave para preservação do patri‑ mónio, uma vez que são ferramentas poderosas para os processos de documentação, salvaguarda, monitoramento e futuras ações de restauração [6].

#### 5. Métodos e processos

O presente trabalho foca na documentação BIM derivada do levantamento cadastral por nuvem de pontos e, para tal, obedeceu a etapas ilustradas na Figura 4.

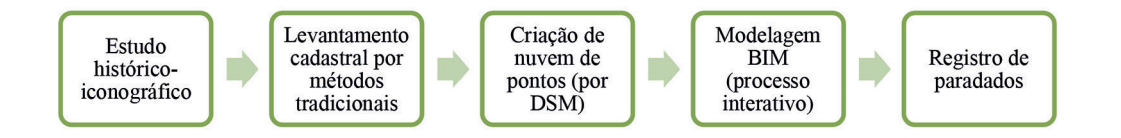

**Figura 4** Sequência dos procedi‑ mentos realizados.

## 5.1. Levantamento cadastral

O levantamento cadastral do jazigo ocorreu ao longo de três dias e foi realizado com os seguintes instrumentos: (i) trena a laser GLM40 da Bosch com alcance de 40 m; (ii) trena de aço com alcance de 5 m; (iii) nível de bolha e (iv) câmera DSLR Nikon D3000 com lente AFS Nikkor 15/55mm f/3,5-5,6G DX VR.

Na primeira visita, fotografou-se o mausoléu de todos os ângulos, procurando manter uma taxa de sobreposição de 80% entre as fotografias. Esta tarefa se mostrou com mais desafios e menos resultado do que o esperado inicialmente devido à proximidade com os outros jazigos e mausoléus ao redor do edifício. Após a tomada fotográfica, criou-se a primeira versão da nuvem de pontos nos softwares Agisoft Metashape e Autodesk Recap, além de uma primeira tentativa de retificação de uma fotografia da porta.

A segunda visita foi designada para a medição direta (manual) do mausoléu e para a tomada fotográfica mais precisa da fachada leste, da escada e do terraço-jardim. O levantamento cadastral foi realizado utilizando a trena a laser para as dimensões maiores, como altura e largura das laterais das quatro fachadas, a altura da porta e medidas do terraço. A trena de aço foi utilizada para medir as espessuras das paredes, a altura dos degraus da escada, além das pequenas aberturas nas fachadas oeste e sul através de cotas acumuladas.

Ao contrário das anteriores que foram realizadas pela manhã, a terceira e última visi‑ ta foi feita à tarde, por volta das 15 h. Esta mudança foi necessária e proposital para obter fotografias mais nítidas da fachada sul, muito iluminada pela luz do sol duran‑ te a manhã. Ademais, adicionou-se também oito alvos temporários no edifício com o objetivo de referenciar as fachadas manualmente usando o software Photomodeler: quatro deles a 40 cm do ponto mais alto do edifício e mais quatro nivelados a 40 cm da base do mausoléu.

#### 5.2. Criação das nuvens de pontos

As fotografias foram processadas em dois softwares distintos para a criação da nuvem de pontos: Agisoft Metashap e Autodesk ReCap. Cada um deles possui uma fun‑ ção específica e foram essenciais para os resultados do trabalho. O Metashape, por exemplo, foi usado para a geração das nuvens de pontos, enquanto o ReCap, para a junção dos modelos em um único arquivo, com mesmo sistema de coordenadas (registro da nuvem de pontos) e para a exportação em formato RCS.

O Metashape foi o primeiro programa a ser utilizado (Figura 5) para processar as imagens de maneira a criar uma nuvem de pontos. Devido à posição do mausoléu e os obstáculos ao seu redor (que dificultaram a tomada fotográfica) e às limitações dos equipamentos disponíveis (destacando-se a falta de um drone), viu-se a necessi‑ dade da criação de duas nuvens de pontos distintas (em processamentos separados): uma para as fachadas (planos verticais) do edifício e sua escada e uma segunda retratando somente o terraço (plano horizontal).

No Metashape, foram realizados os seguintes processamentos, para geração de: (1) nuvem de pontos esparsa, (2) nuvem de pontos densa, (3) malha triangular irregular, (4) malha texturizada, (5) ortofoto.

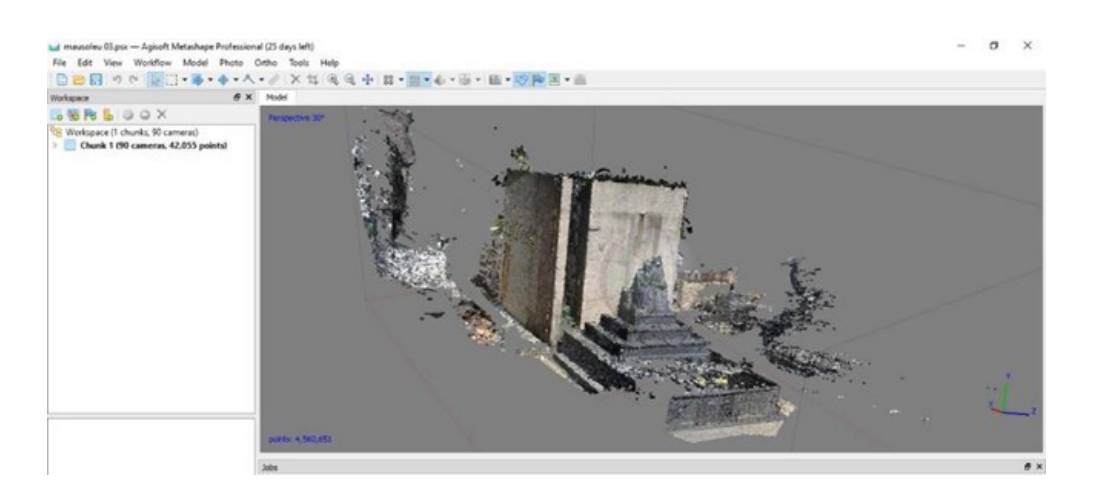

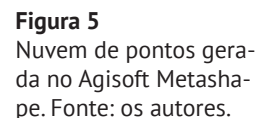

Antes de importar as nuvens de pontos no Recap, foram verificados problemas de alinhamento dos dois modelos, especialmente nesse caso específico, em que não havia praticamente trechos em comum registrados nas duas nuvens de pontos (dada pre‑ sença dos obstáculos e dificuldade de tomada fotográfica). Era necessário que ambas estivessem na mesma escala, rotação e translação, ou seja, que usassem o mesmo sistema de coordenadas de referência. Portanto, foi necessário utilizar a ferramenta "markers" do Metashape de maneira a criar coordenadas conhecidas das arestas das fachadas (partes em comum nas duas nuvens de pontos). Após esta etapa, levou-se ambas as nuvens de pontos já corrigidas para o software ReCap de modo a uni-las (Figura 6), permitir a representação completa do exterior da edificação, e possibilitar a geração de formato de arquivo compatível para inserção no Revit (RCS).

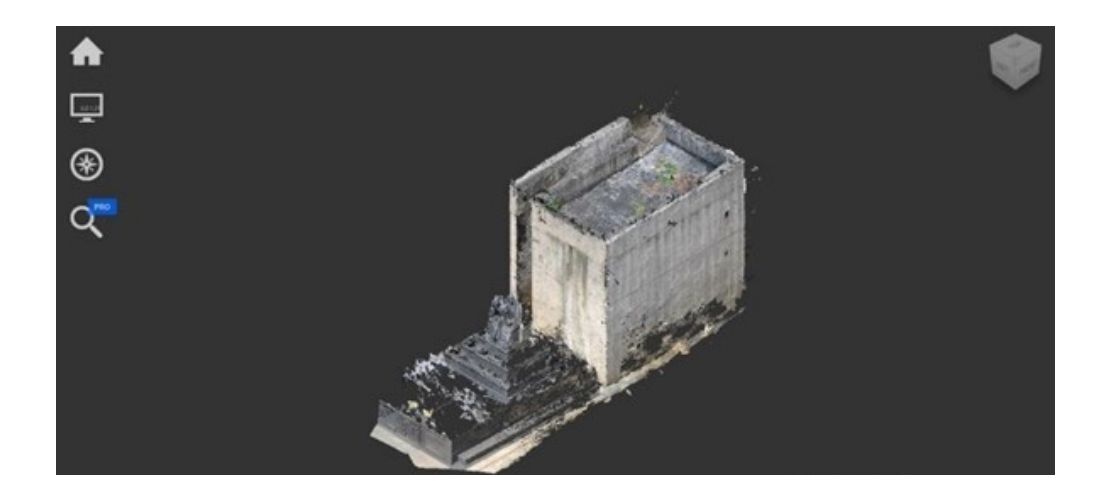

**Figura 6** Nuvens de pontos unidas (registradas) no Autodesk ReCap. Fonte: os autores.

#### 5.3. Modelagem HBIM do mausoléu

A modelagem do Mausoléu da Família Odebrecht começou com a inserção da nuvem de pontos no software Autodesk Revit, versão 2020 (Figura 7). Após este primeiro procedimento, foi feita uma rápida análise visual do grau de complexidade das geometrias encontradas em "simples, complicadas e únicas" de acordo com Chiabrando, Sammartano e Spanò [6]. As autoras fornecem soluções de modelagem consoantes com cada grau: para geometrias simples, sugere-se a utilização de famílias do sis‑ tema e funcionalidades do próprio programa escolhido. Já para formas complexas, a criação de famílias paramétricas específicas, baseadas em nuvem de pontos. Final‑ mente, para geometrias únicas, vê-se a necessidade de utilizar algoritmos B-rep ou apelar para *Non Uniform Rational Basis Splines* (NURBS). No caso do mausoléu em particular, identificou-se a presença de geometrias simples e complexas, não precisando, portanto, usar NURBS.

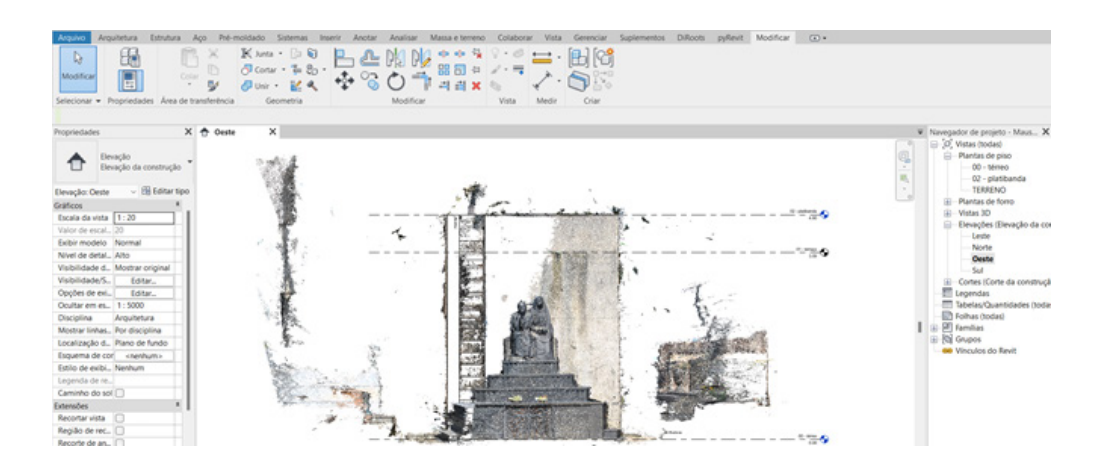

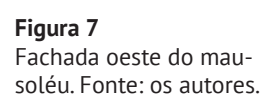

As geometrias simples foram resolvidas com facilidade com as chamadas "famílias de sistema" do Revit. Devido às formas modernistas da edificação e de técnicas construtivas mais precisas, as ferramentas de parede e piso atenderam às demandas. Já no caso das formas mais complexas da edificação, como a escada, letreiro e porta de‑ corada, viu-se a necessidade de usar o recurso de "modelagem no local" de maneira a permitir uma modelagem mais fidedigna da forma real dos elementos construtivos, conforme era visualizado na nuvem de pontos (Figura 8).

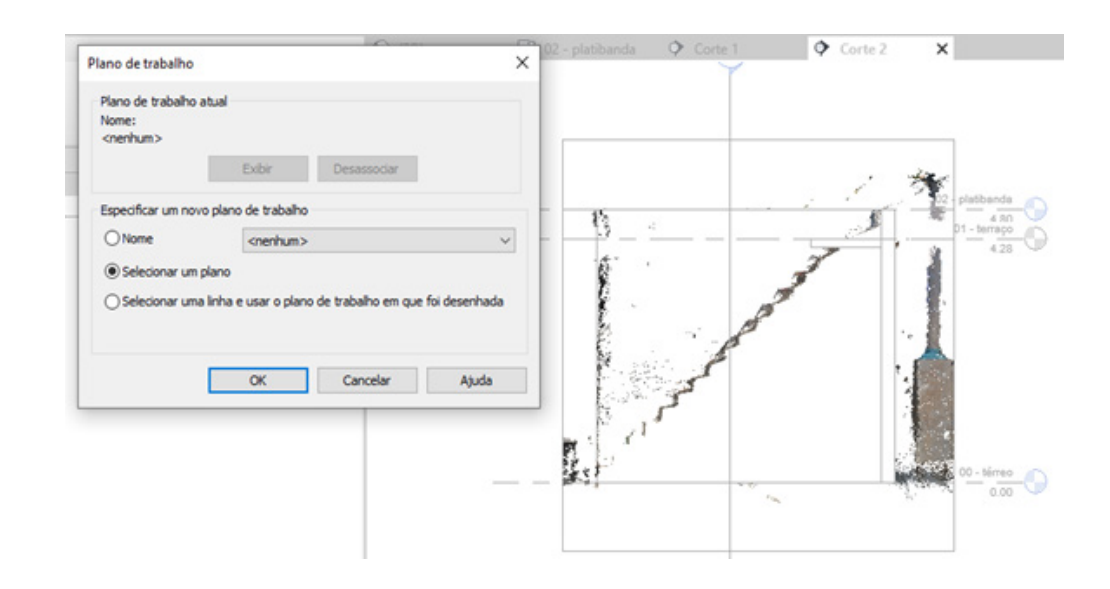

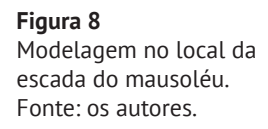

## 5.4. Paradados

O procedimento seguinte foi a elaboração de estratégias para o registro dos chama‑ dos paradados que, de acordo com o glossário da Carta de Londres para Visualização Computadorizada do Património Cultural [11], podem ser definidos como:

Informação sobre processos humanos de compreensão e interpretação de da‑ dos. Exemplos de paradados incluem descrições armazenadas numa base de dados estruturada sobre a evidência do seu uso para interpretar um artefato ou para comentar uma premissa metodológica numa publicação científica. Estão relacionados [...] dos 'metadados contextuais', que tendem a comunicar interpretações de um artefato ou coleção em vez do processo pelo qual um ou mais objetos foram processados ou interpretados.

Partindo deste ponto de vista, decidiu-se pela criação de conjuntos de parâmetros compartilhados (Quadro 1) para a catalogação e documentação dessas informações semânticas dentro do próprio modelo BIM. Parâmetros compartilhados são, de acor‑ do com o site oficial da Autodesk, "[...] definições de parâmetros que podem ser utilizados em múltiplas famílias ou projetos [...]" podendo ser reutilizados em inúmeros modelos BIM após a sua criação.

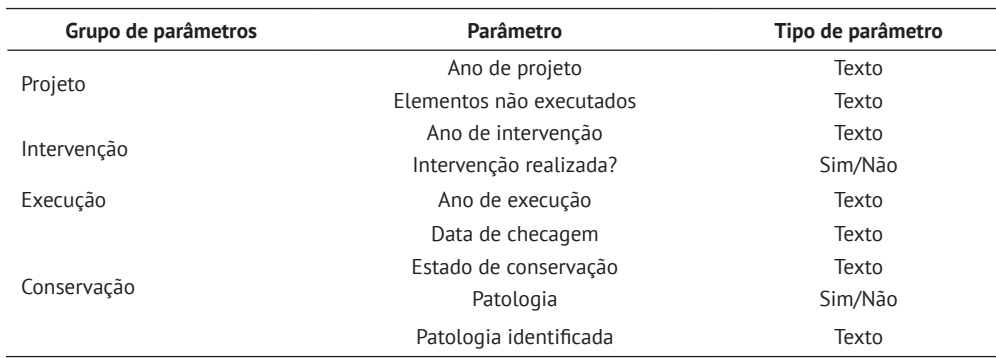

Estes parâmetros devem ser, portanto, preenchidos com informações relevantes fruto da pesquisa iconográfica e histórica do objeto em questão de maneira que o modelo possua dados além da geometria do edifício. Tendo dito isso, durante a modelagem (Figura 9) ficou nítido que nem todo o tipo de parâmetro compartilhado pode ser inserido em famílias nativas do sistema do Revit, como paredes, pisos, rampas e escadas. Para tal, é necessário se utilizar da Interface de Programação de Aplicativos (API) do Revit, além de enveredar no estudo de linguagens de programação tal qual o Python. Este fato será explorado em pesquisas futuras.

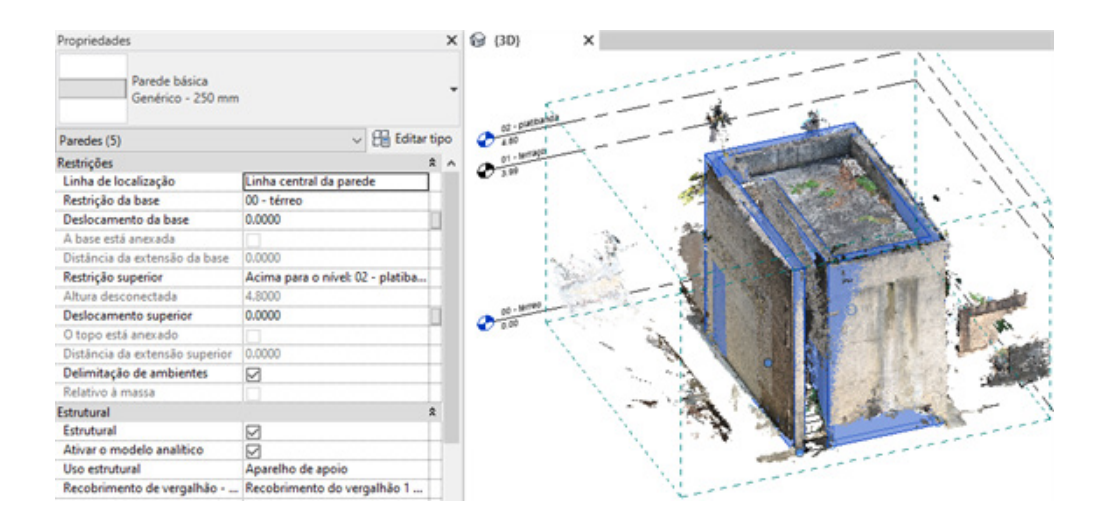

**Figura 9** Barra de propriedades da família de sistema "Parede Básica".

## 6. Conclusão

O presente artigo comprova a eficiência de um fluxo de trabalho que permite usar nuvens de pontos geradas por técnicas automatizadas de fotogrametria digital (*Den‑ se Stereo Matching*) como base para modelagem BIM, com o objetivo de representar o edifício em seu estado atual e de registrar os processos de interpretação e com‑ preensão da informação levantada.

O levantamento cadastral a partir do DSM, e o fluxo de trabalho adotado para junção das nuvens de pontos mostrou-se um interessante método de aquisição de dados, permitindo registrar de forma rápida, precisa e com recursos de baixo custo, a geometria e textura do exterior do mausoléu projetado Lina Bo Bardi.

**Quadro 1** Parâmetros e suas clas‑ sificações.

Há indícios de que é possível, portanto, criar um modelo HBIM centralizado, assertivo e fidedigno, que servirá potencialmente como um banco de dados para as disciplinas de conservação do património edificado. Para tal, é importante que ainda ocorram estudos futuros que possam reforçar a metodologia.

#### Referências

- [1] UNESCO, "Educação Patrimonial", 2017.
- [2] A. C. Bierrenbach. "Lina Bo Bardi e o Mausoléu da Família Odebrecht, entre o etéreo e o terreno", in *Minha Cidade* (2005), São Paulo, 2005.
- [3] M. Oliveira, *A documentação como ferramenta de preservação da memória*. Brasí‑ lia: IPHAN/Programa Monumenta, 2008.
- [4] M. M. A. Tolentino, "A utilização do HBIM na documentação, na gestão e na preservação do Património Arquitetônico", in *Blucher Design Proceedings (2016)*, pp. 510-518. doi: 10.5151/despro-sigradi2016-534.
- [5] N. J. Groetelaars, A. L. Amorim, "Dense Stereo Matching (DSM): conceitos, processos e ferramentas para criação de nuvem de pontos por fotografias", in *SI‑ GRADI 2012 – Congreso de la Sociedad Iberoamericana de Gráfica Digital (2012)*, pp. 361-365.
- [6] F. Chiabrando, G. Sammartano, A. Spanò, "A historical buildings models and their handling via 3D survey: from points clouds to user-oriented HBIM", in *International Archives of the Photogrammetry, Remote Sensing & Spatial Informa‑ tion Sciences (2016).*
- [7] R. Quatrinni *et al.*, "From TLS to HBIM: high quality semantically-aware 3D modeling of complex architecture", in *International Archives of the Photogram‑ metry, Remote Sensing & Spatial Information Sciences (2015)*, pp. 367-374.
- [8] C. M. Eastman, P. Teicholz, R. Sacks, and K. Liston, *BIM handbook: a guide to building information modeling for owners, managers, designers, engineers, and contractors*. Hoboken, N. J.: Wiley, 2014.
- [9] Y. Arayici, and [G. Aouad](https://www.researchgate.net/profile/Ghassan-Aouad), "Building Information Modelling (BIM) for construction lifecycle management", in *Construction and Building: Design, Materials and Techniques (2010)*, Hauppauge, Nova York, EUA: Nova Science Publishers, 2010, pp. 99-118.
- [10] R. Volk, J. Stengel, F. Schultmann, "Building Information Modeling (BIM) for existing buildings — Literature review and future needs", in *Automation in Con‑ struction (2014)*
- [11] H. Denard, "The London Charter for the computer based visualization of cultural heritage", 2009.